## **Mode d'emploi rapide rédigé par Jean Pascal.**

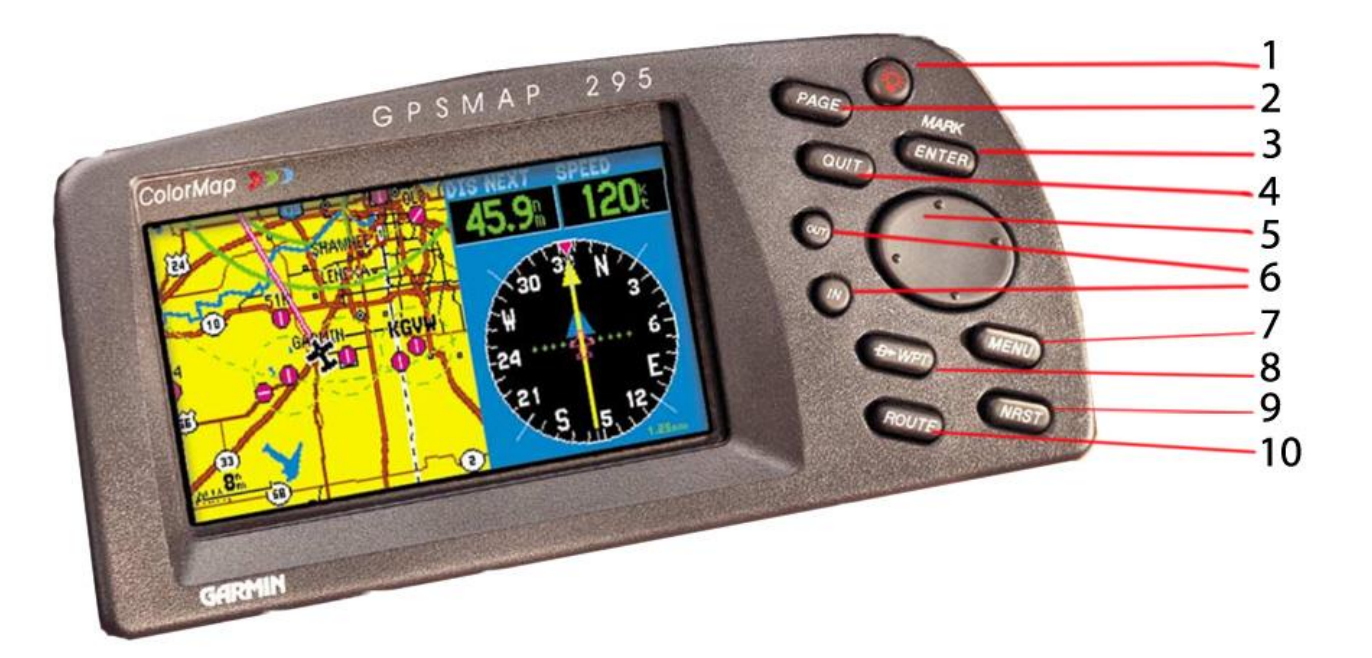

**AFFICHAGE : cartographie (à gauche)**

 **CAP, distance, vitesse, temps (à droite)**

**Mise en service - 1 –**

**Appuyer sur « ENTER » -3 –**

**Pour faire apparaître la cartographie : appuyer 3 fois de suite sur « QUIT » - 4-**

**Pour rejoindre un aérodrome proche :**

- **Touche « NRST » - 9 -**
- **Descendre sur l'aérodrome choisit avec pavé directionnel - 5 –**
- **Faire « ENTER »**
- **Sélectionner « Goto » avec pavé directionnel.**

**Pour rejoindre un aérodrome distant :**

- **Touche « WPT » - 8 –**
- **Avec pavé directionnel aller sur « Aviation »**
- **Avec pavé directionnel entre mon aérodrome (lettre/lettre)**
- **« ENTER »**

**Puis idem « NRST » (Goto …)**